## 月別入札結果情報のシステム化について

契約締結した案件について、開札月単位で画面確認することができます。

①入札結果にある月別入札結果情報の[月別入札結果]ボタンをクリックしてください。

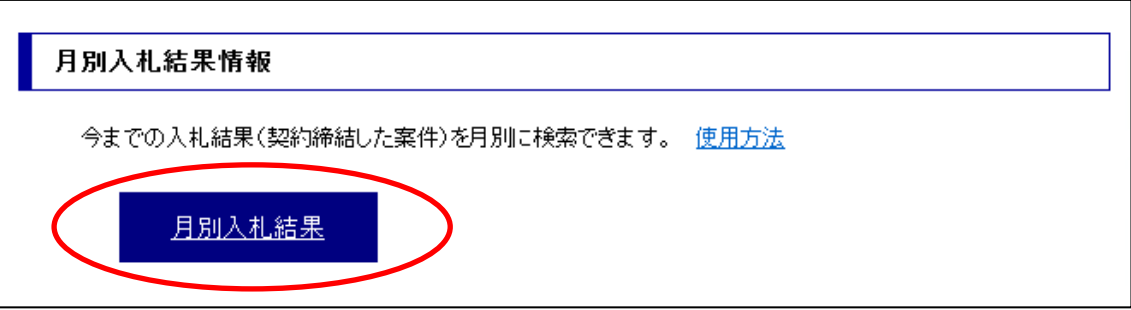

②月別入札結果情報の検索画面に検索条件を入力してください。

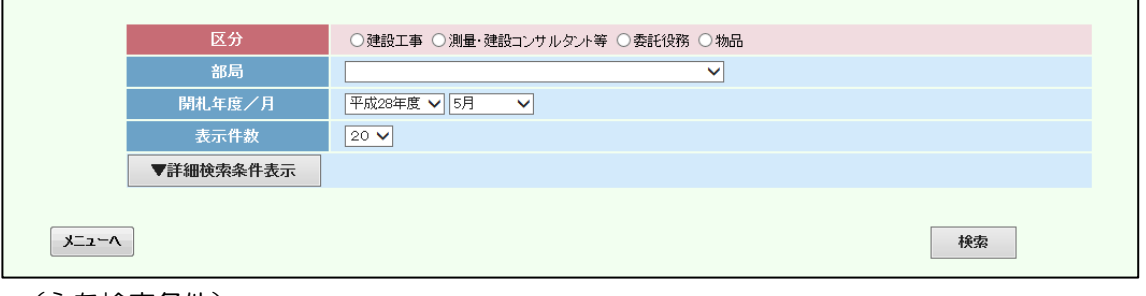

(主な検索条件)

【区分】建設工事、測量・建設コンサルタント等、委託役務、物品 を指定(必須) 【開札年度/月】 年度:発注年度を指定

月:開札月を指定(早期発注で3月までの開札は「早期発注」を指定)

③検索ボタンをクリックすると入札結果一覧が表示されます。

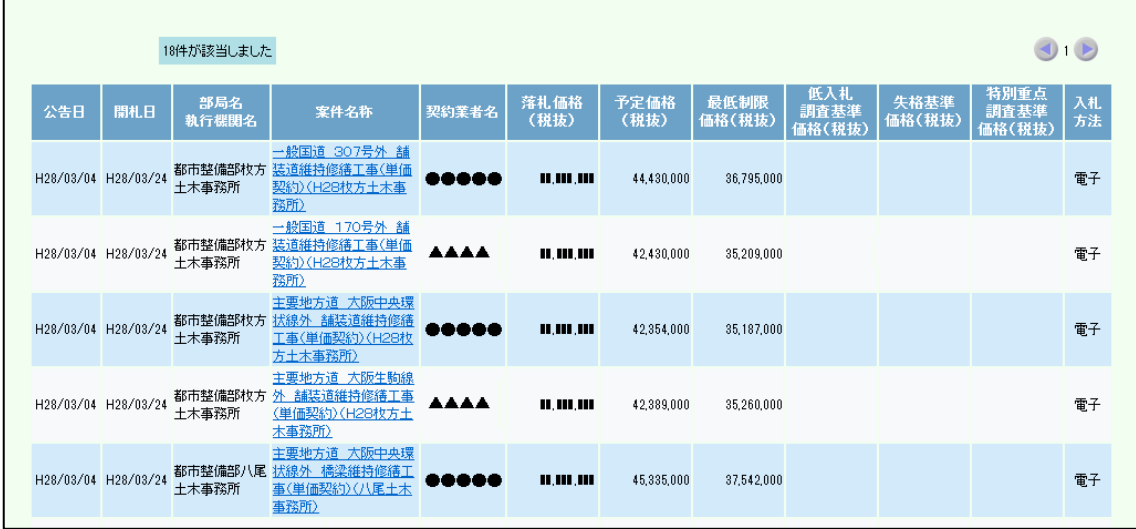

## ④各案件の入札結果情報の表示

案件名称のリンクをクリックすると、該当案件の入札結果情報を表示します。(入札結果で表示 される画面と同じです)

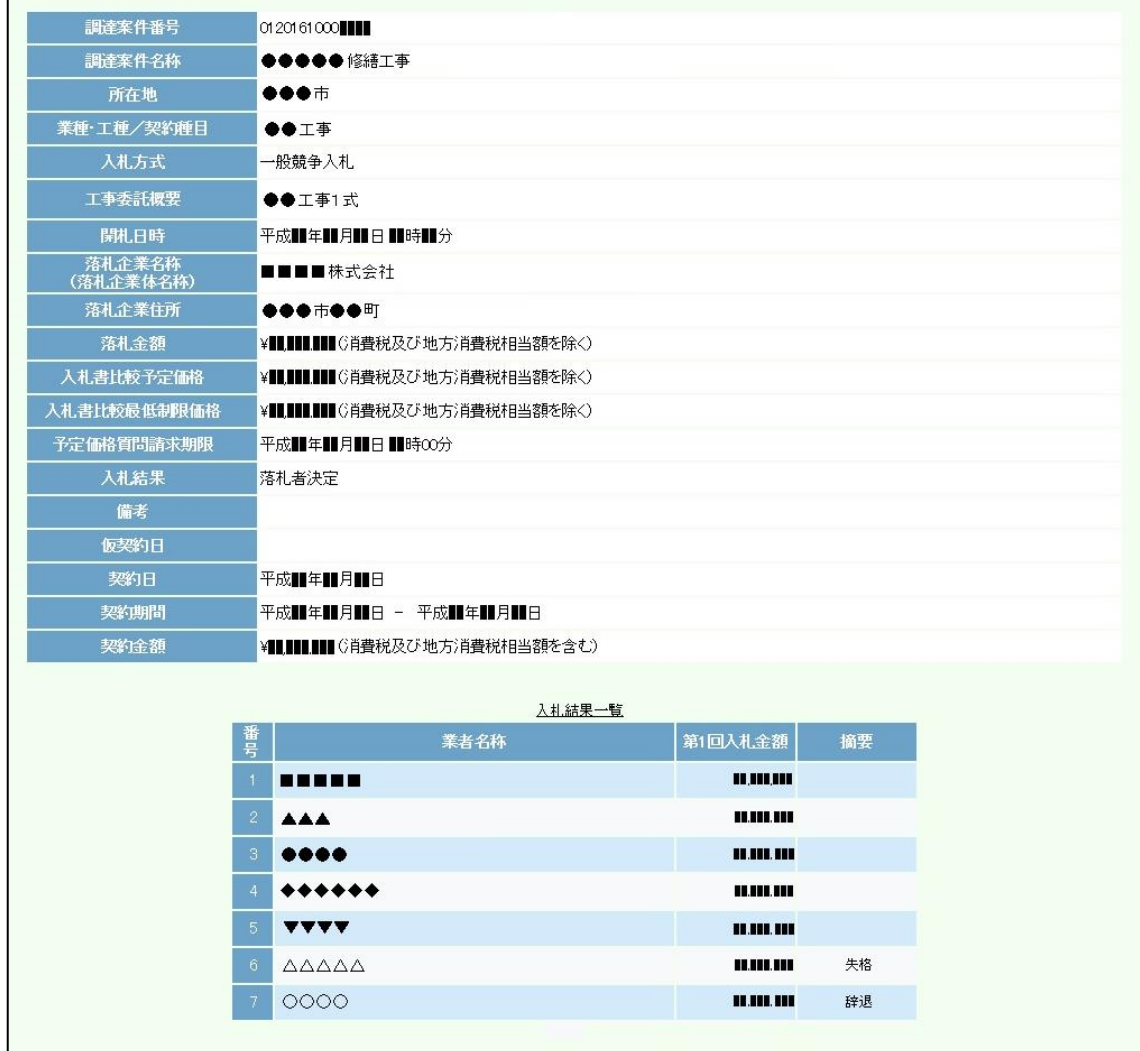

※各案件をクリックする毎に画面が開きますので、必要に応じて各案件の入札結果情報の画面 を閉じてください。